## How to Block & Unblock someone from your Housemate Finder profile

1. First navigate to your Friends page by clicking Friends

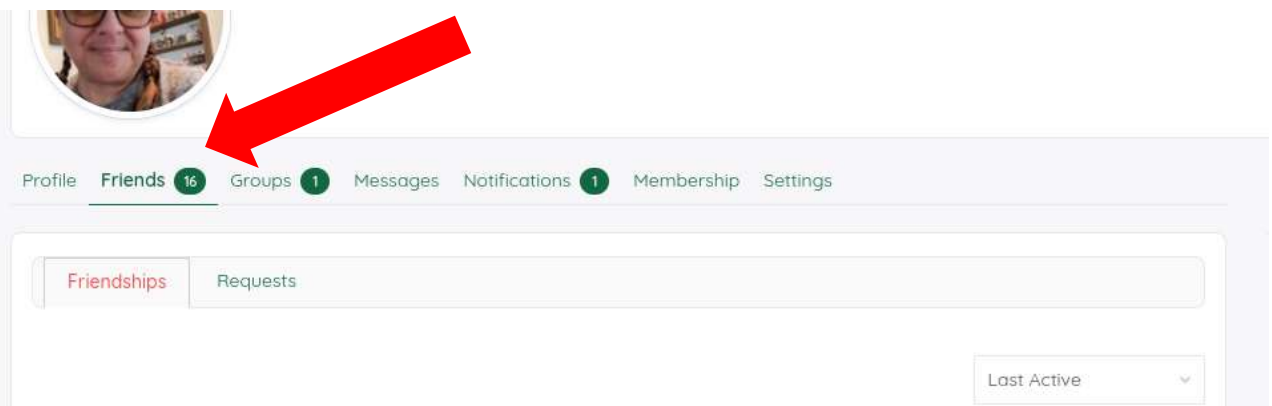

2. Then find the friend you wish to block

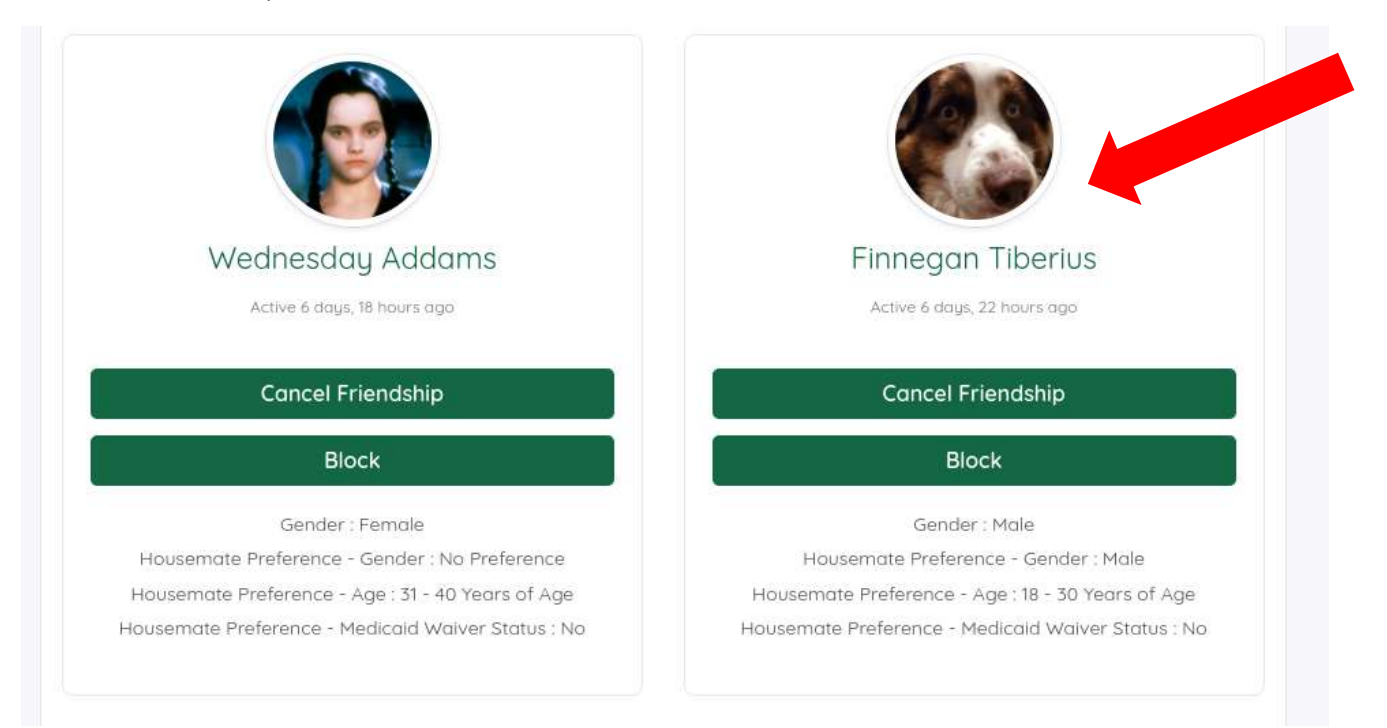

## 3. Next select the Block feature

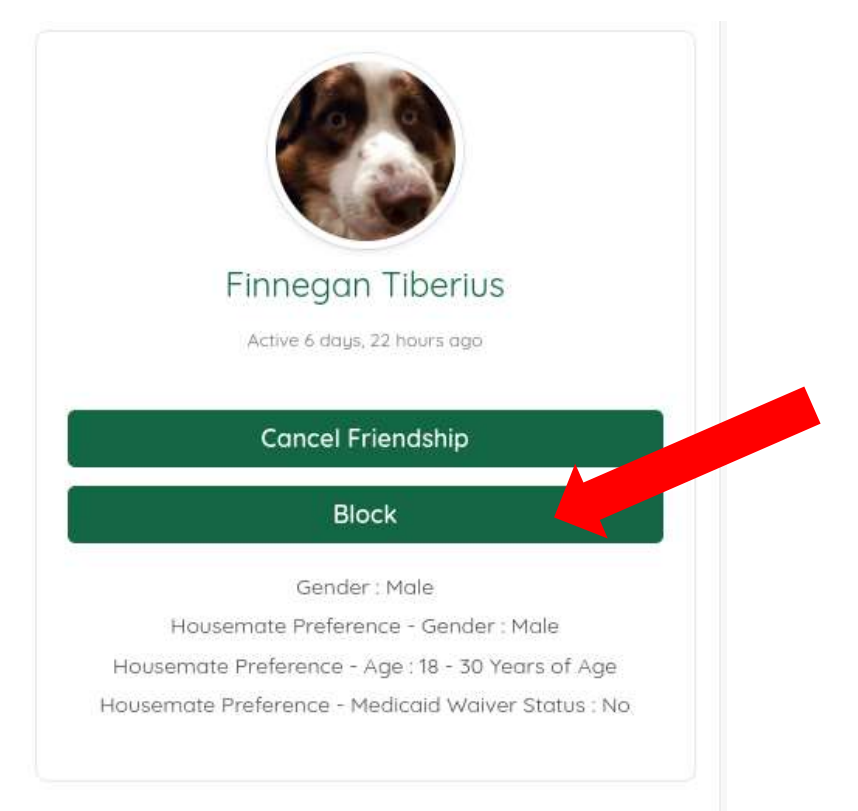

4. Once you select Block, you will receive a notice indicating that person has been blocked and they will no longer show up in your friendship portfolio.

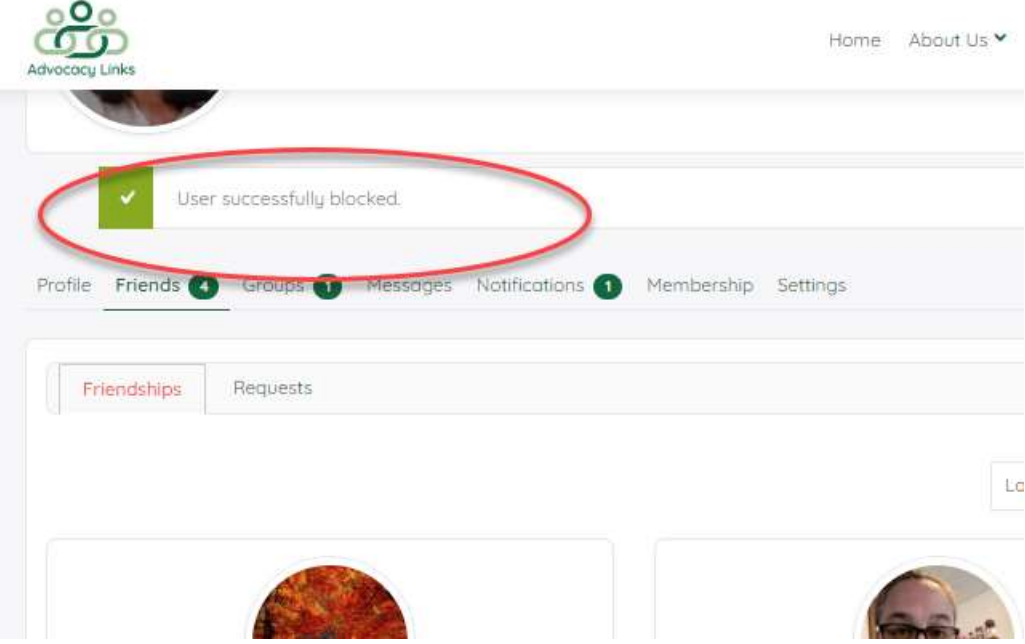

5. If you choose to unblock this person, from your profile page, choose settings. Then click on Unblock. The friend will once again appear in your friend list.

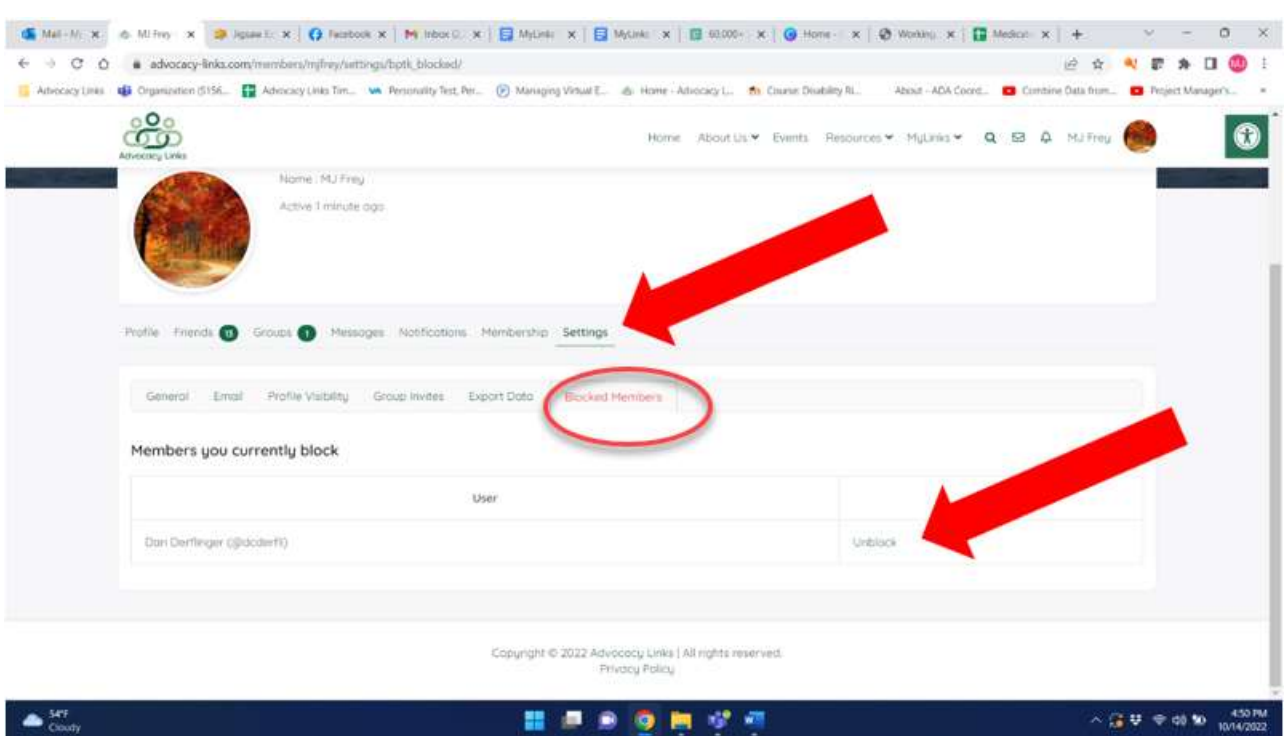

 $\bullet$  closely.